CSI34 Lecture 25: Inheritance and Board Class

#### Announcements & Logistics

- **HW 8** will be released today (due Mon 10 pm)
- Lab 6 graded feedback returned
- Lab 8 due tonight 10 pm (~Mon lab), Thurs 10 pm (~Tues lab)
- Lab 9 (two week) lab: strongly encourage you work in pairs
  - "Mini project" : different from standard labs in length/complexity
  - Fill out Lida's partner form by noon tomorrow
- TA applications due Friday:
  - <u>https://csci.williams.edu/tatutor-application/</u>
- Please give feedback on CSI34TAs by Friday:
  - <u>https://forms.gle/nZSPcwbaP3WCWxqEA</u>

#### Do You Have Any Questions?

#### LastTime

- Designed a Library class that stores a sorted shelf of Book objects
- Learnt how to:
  - call **sorted()** function in Python by specifying the **key** function
  - how to pass a function as an **argument** to another function
  - define/call functions with optional arguments
- Reviewed some useful (built-in) string and list methods:
  - s (str): s.strip(), s.split(), s.join(), s.format()
  - l (list): l.append(), l.remove()

#### Today's Plan

- Continue discussing some of the important OOP principles
  - Abstraction handle complexity by ignoring/hiding messy details
  - Inheritance derive a class from another class that shares a set of attributes and methods
  - Encapsulation bundling data & methods that work together in a class
  - **Polymorphism** using a single method or operator for different uses
- Focus on inheritance
- Start implementing a text-based board game

#### Inheritance

## Introduction to Inheritance

- Inheritance is the capability of one class to derive or inherit the properties from another class
- Benefits of inheritance:
  - Often represents real-world relationships well
  - Code reuse: avoid writing the same code again and again
  - Allows us to add more features to a class without modifying it
- Inheritance is transitive in nature: if class B inherits from class A, then all the subclasses of B would also automatically inherit from class A
- When a class inherits from another class, all methods and attributes are accessible to subclass, **except private attributes** (indicated with \_\_\_)

# Inheritance Toy Example

- Suppose we have a base (or parent) class **Fish**
- Fish defines several methods that are common to all fish:
  - eat(),swim()
- Fish also defines several data attributes with default values:
- \_length, \_weight, \_lifespan
   \_veight, \_lifespan

# Inheritance Toy Example

- All fish have some features in common
  - But not all fish are the same!
- Each Fish instance will specify different values for attributes (\_length, \_weight, \_lifespan)
- Some fish may still need extra functionality!

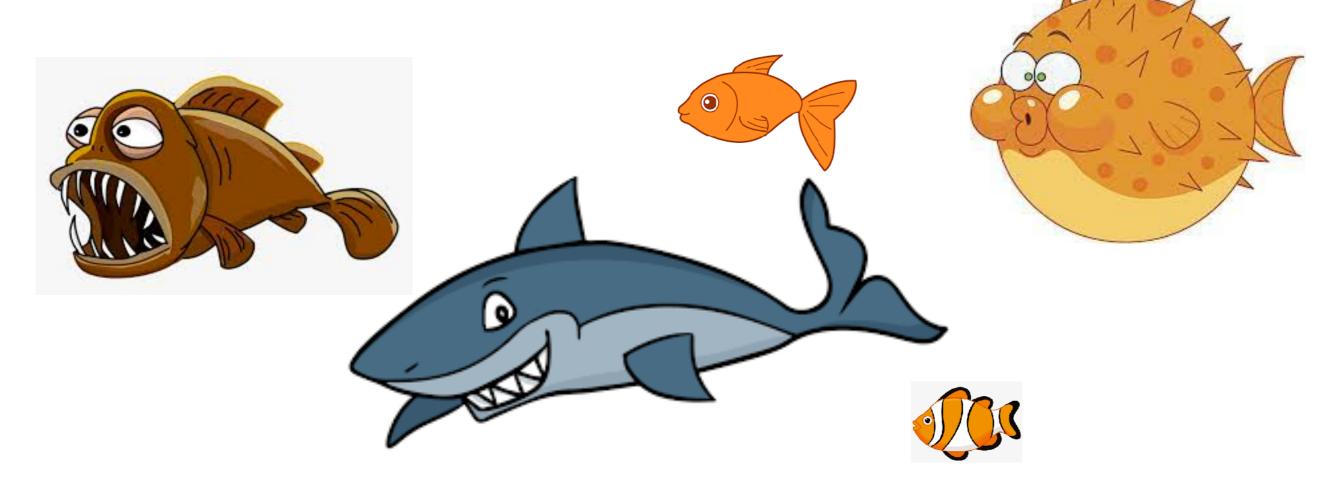

# Inheritance Toy Example

- For example, Sharks might need an **attack()** method
- Pufferfish might need a **puff()** method
- We might even want to **override** an existing method with a different (more specialized) implementation
  - Inheritance allows for all of this!

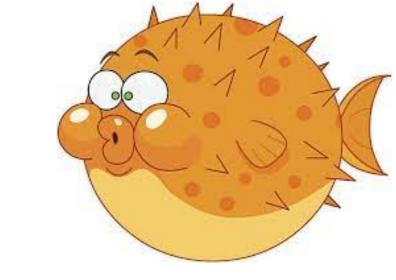

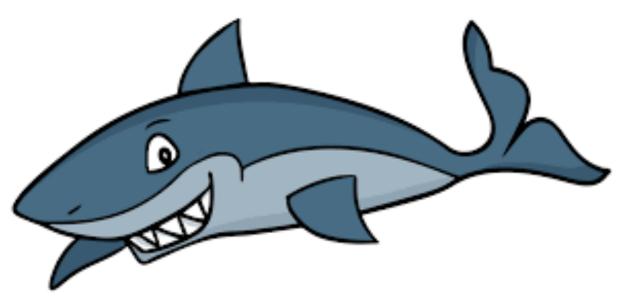

### Inheritance: Constructor

class Rectangle:

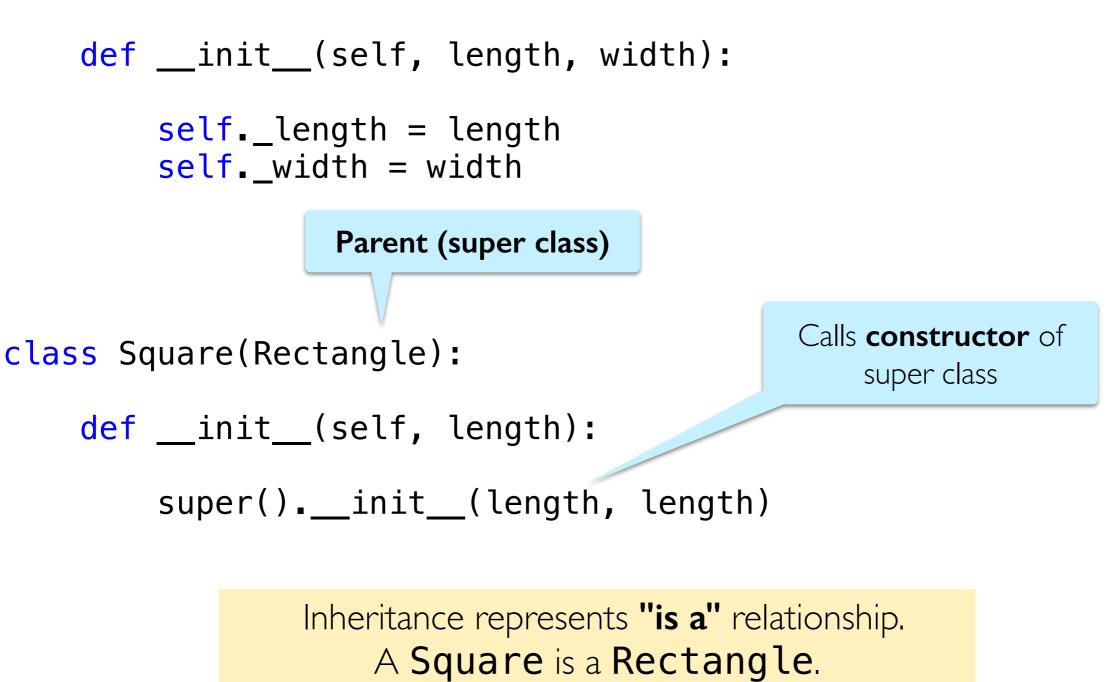

#### Inheritance: Methods calls draw of square

```
class Rectangle:
```

```
def __init__(self, length, width):
    self._length = length
    self._width = width
```

```
def draw(self):
    print('draws a rectangle')
```

```
class Square(Rectangle):
```

```
def __init__(self, length):
    super().__init__(length, length)
```

```
def draw(self):
    print('draws a square')
```

```
sq = Square(12)
```

```
sq.draw()
```

```
"draws a square"
```

#### Inheritance: Methods calls draw of square

```
class Rectangle:
```

```
def __init__(self, length, width):
    self._length = length
    self._width = width
```

```
def draw(self):
    print('draws a rectangle')
```

```
class Square(Rectangle):
```

```
def __init__(self, length):
    super().__init__(length, length)
```

```
def draw(self):
    print('draws a square')
```

```
sq = Squrre(12)
```

```
sq.draw()
```

"draws a square"

draw method of **Square** overrides that of **Rectangle** 

## Inheritance: Methods

```
class Rectangle:
```

```
def __init__(self, length, width):
    self._length = length
    self._width = width
```

```
def draw(self):
    print('draws a rectangle')
```

```
class Square(Rectangle):
```

```
def __init__(self, length):
    super().__init__(length, length)
```

```
def draw(self):
    print('draws a square')
```

```
sq = Square(12)
```

```
sq.draw()
```

"draws a rectangle"

If **Square** has no **draw** method, it calls draw of **super** class Inheritance and OOP: word-based board games

#### Word Games

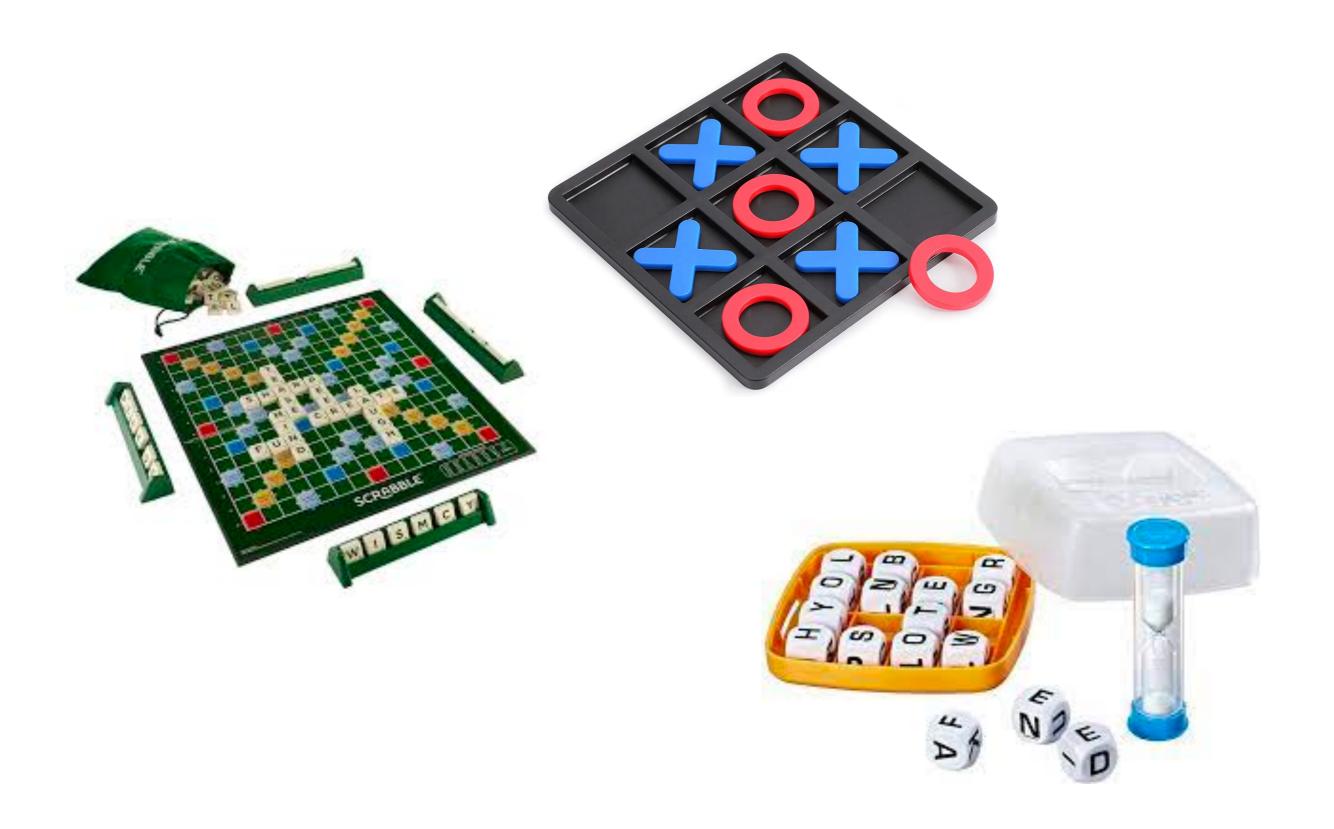

# Tic Tac Toe

- Suppose we want to implement Tic Tac Toe
- Teaser demo...
  - >>> python3 tttgame.py

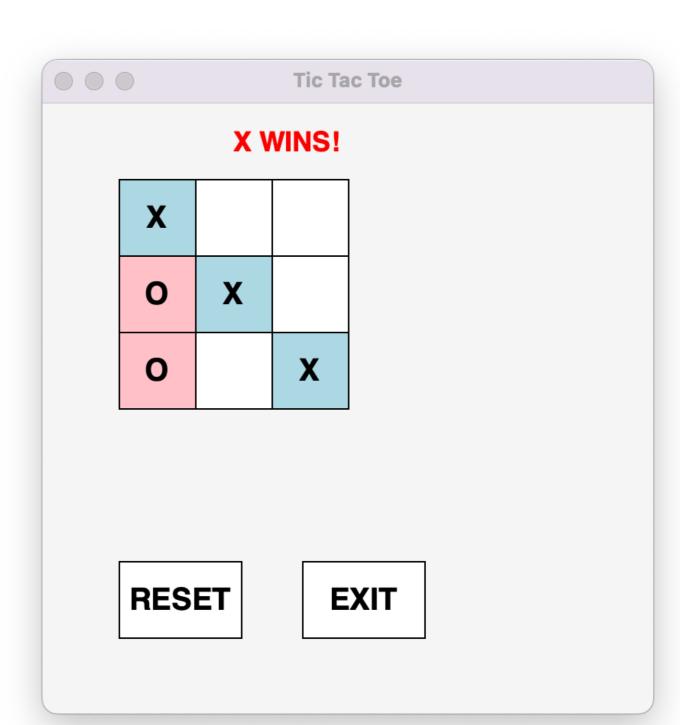

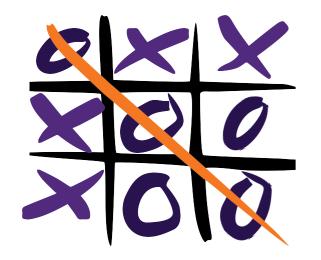

# Decomposition

- Let's try to identify the "layers" of this game
- Through abstraction and encapsulation, each layer can ignore what's happening in the other layers
- What are the layers of Tic Tac Toe?

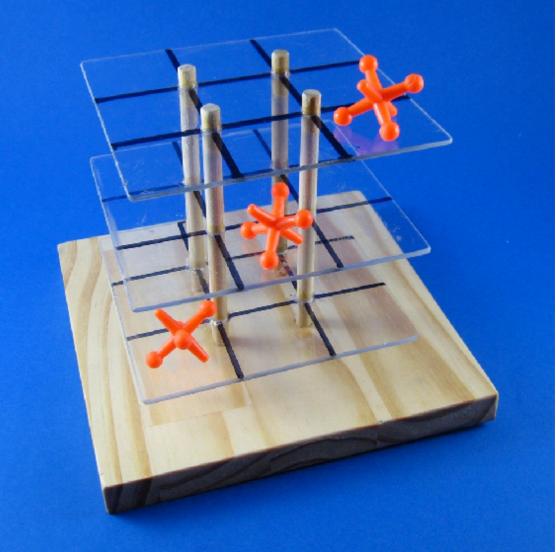

# Decomposition

- Bottom layer: Basic board w/buttons, text areas, mouse click detection (not specific to Tic Tac Toe!)
- Lower middle layer: Extend the basic board with Tic Tac Toe specific features (3×3 grid, of TTTLetters, initial board state: all letters start blank)
- Upper middle layer: Tic Tac Toe "cubes" or "letters" (9 in total!); set text to X or O
- Top layer: **Game logic** (alternating turns, checking for valid moves, etc)

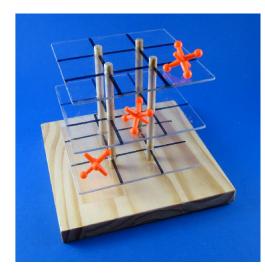

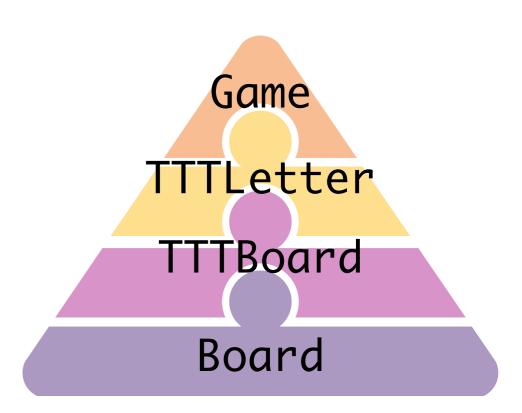

## Board class

- Let's start at the bottom: Board class
- What are basic features of all game boards?
  - Think generally...many board-based games have the similar basic requirements
  - (For example, Boggle, TicTacToe, Scrabble, etc)

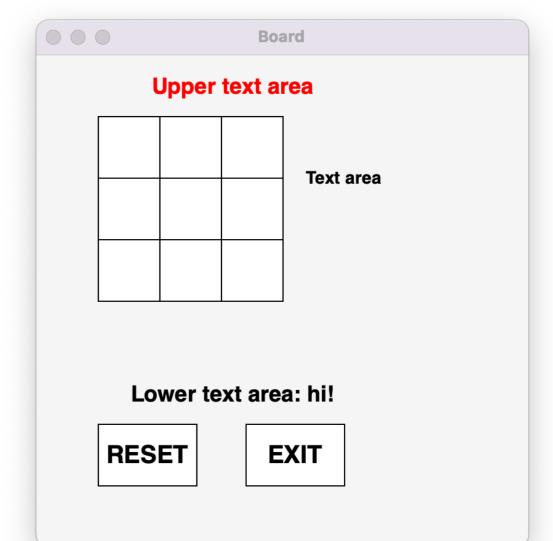

## Board class

- Let's start at the bottom: Board class
- What are basic features of all game boards?
  - Text areas: above, below, right of grid
  - Grid of squares of set size: rows x cols
  - Reset and Exit buttons
  - React to mouse clicks (less obvious!)
- These are all **graphical** (GUI) components
  - Code for graphics is a little messy at times
  - Lot's of things to specify: color, size, location on screen, etc

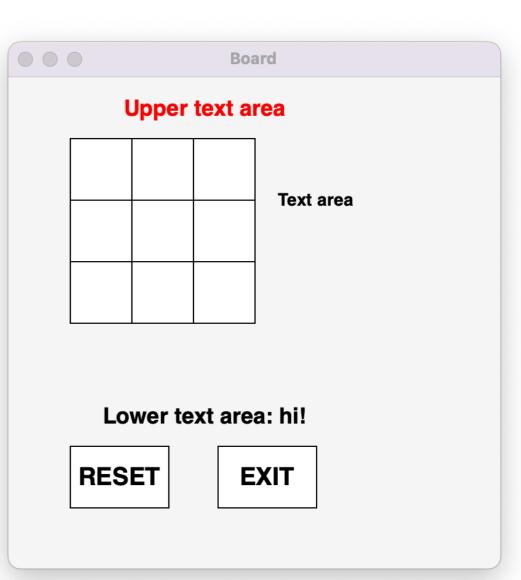

## Inheritance

- Board Class: (super class)
  - **Basic board** w/buttons, text areas, mouse click detection
- Tic Tac Toe (sub class)
  - Inherits from Board and extends it to TTT specific features and methods
  - Doesn't have to recreate a Board
- Looking ahead: Boggle (Lab 9)
  - Similar grid-based board game, also inherits from Board and extends it to Boggle features and methods

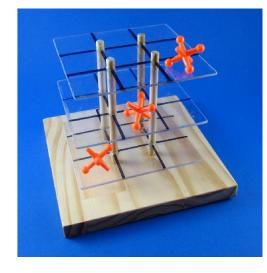

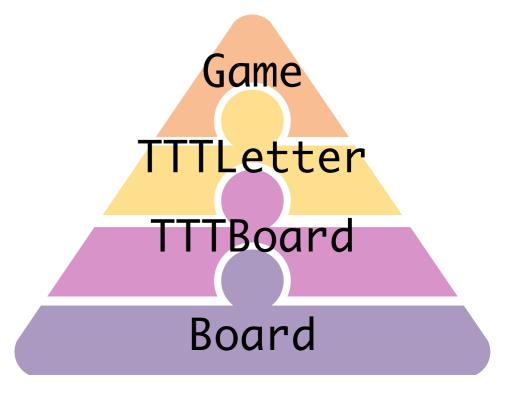

# Graphics Module

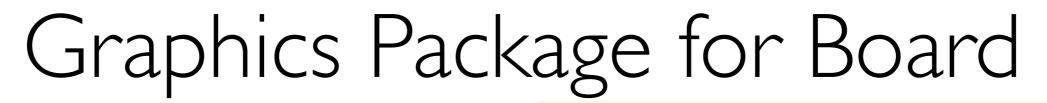

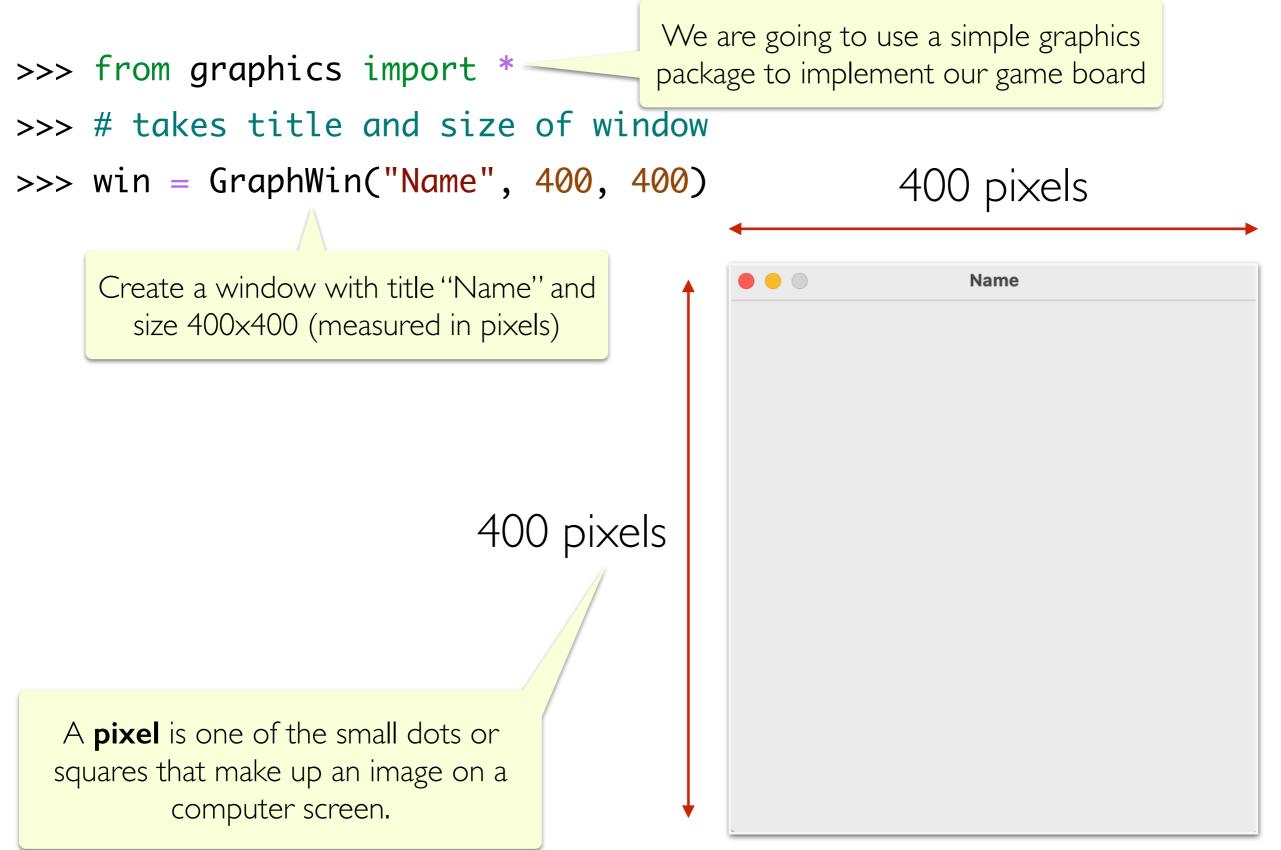

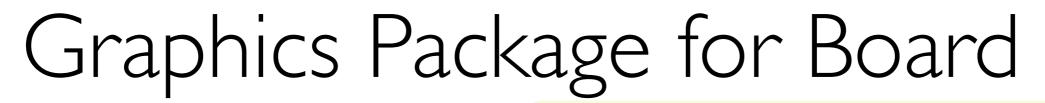

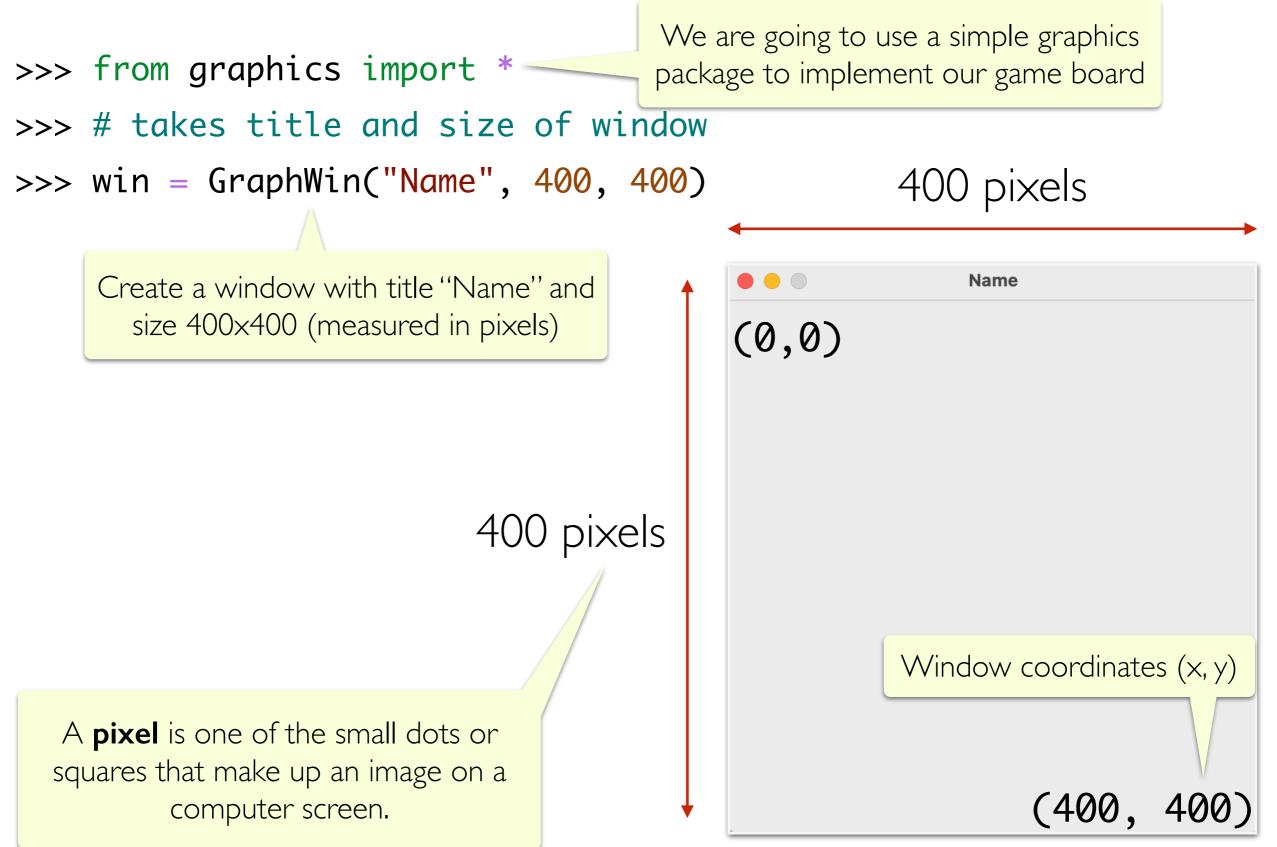

## Graphics Package for Board

- >>> # create point obj at x,y coordinate in window
- >>> pt = Point(200, 200)
- >>> # create circle w center at pt and radius 100
- >>> c = Circle(pt, 100)
- >>> # draw the circle on the window
- >>> c.draw(win)

Circle(Point(200.0, 200.0), 100)

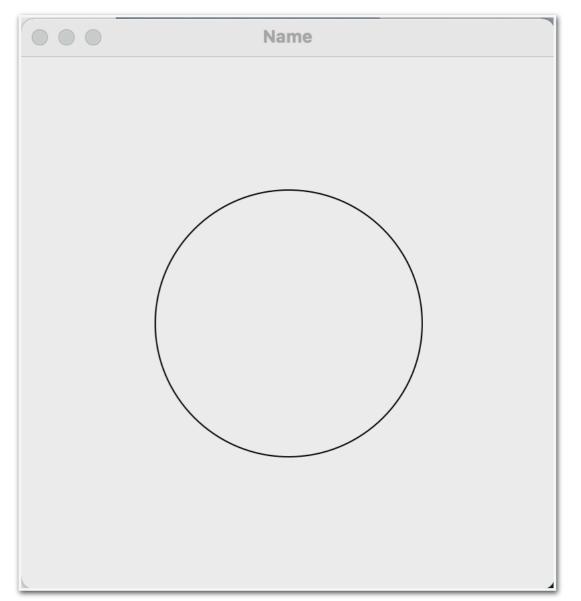

## Graphics Package for Board

- >>> # create point obj at x,y coordinate in window
- >>> pt = Point(200, 200)
- >>> # create circle w center at pt and radius 100
- >>> c = Circle(pt, 100)
- >>> # draw the circle on the window
- >>> c.draw(win)

Circle(Point(200.0, 200.0), 100)

We can draw other shapes as well.

We'll want to draw Rectangles in our Board class.

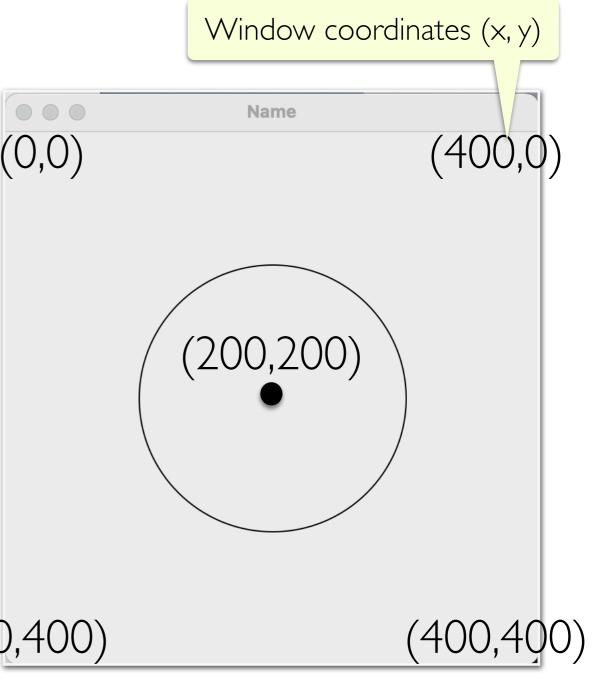

## Graphics Package for Board

- >>> # set color to blue
- >>> c.setFill("blue")
- >>> # Pause to view result
- >>> win.getMouse()
- Point(76.0, 322.0)
- >>> # close window when done
- >>> win.close()

Detecting "**events**" like mouse clicks are an important part of a graphical program.

win.getMouse() is a blocking method call
that "blocks" or waits until a click is detected.

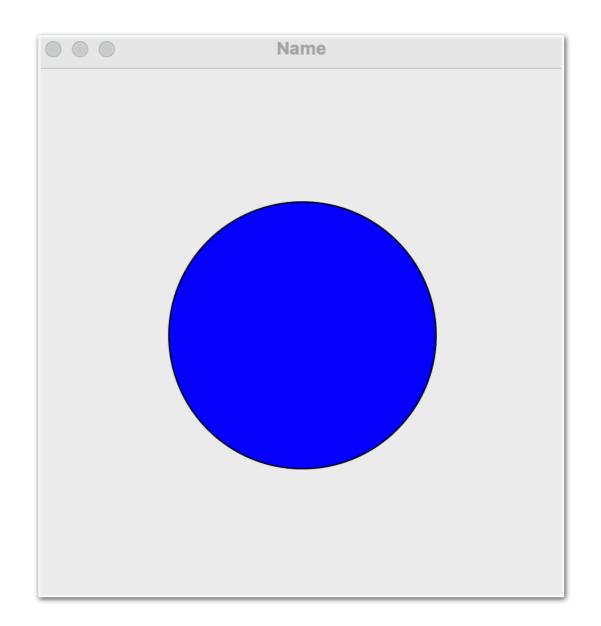

#### Board Class

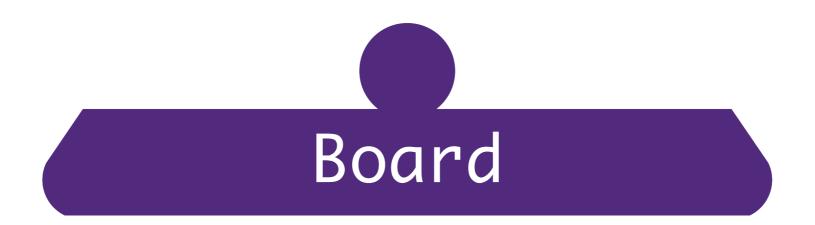

#### **Board class: Getting Started**

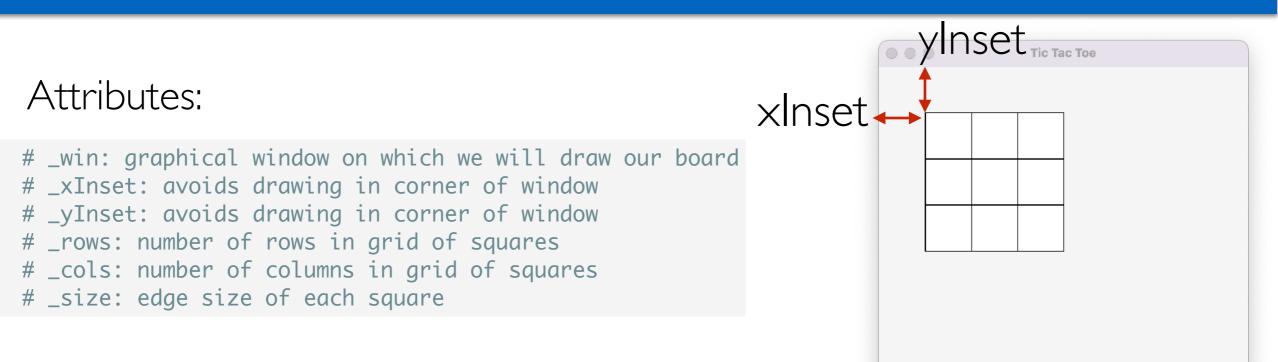

- (We will add a few more attributes later)
- We need to draw the **grid**, **text areas**, and **buttons**
- Might need some helper methods to organize our code
- Let's start by **drawing the grid** on our board

```
Board Class:
____init___ and getters
```

class Board:

- # \_win: graphical window on which we will draw our board
- # \_xinset: avoids drawing in corner of window
- # \_yinset: avoids drawing in corner of window
- # \_rows: number of rows in grid of squares
- # \_cols: number of columns in grid of squares
- # \_size: edge size of each square

```
__slots__ = [ '_xinset', '_yinset', '_rows', '_cols', '_size', \
    '_win', '_exit_button', '_reset_button', \
    '_text_area', '_lower_word', '_upper_word']
```

def \_\_init\_\_(self, win, xinset=50, yinset=50, rows=3, cols=3, size=50):
 # update class attributes
 self.\_xinset = xinset; self.\_yinset = yinset
 self.\_rows = rows; self.\_cols = cols
 self.\_size = size

```
self._win = win
self.draw_board()
```

Notice the default values

```
# getter methods for attributes
def get_win(self):
    return self._win
```

```
def get_xinset(self):
    return self._xinset
```

- def get\_yinset(self):
   return self.\_yinset
- def get\_rows(self):
   return self.\_rows
- def get\_cols(self):
   return self.\_cols
- def get\_size(self):
   return self.\_size
- def get\_board(self):
   return self

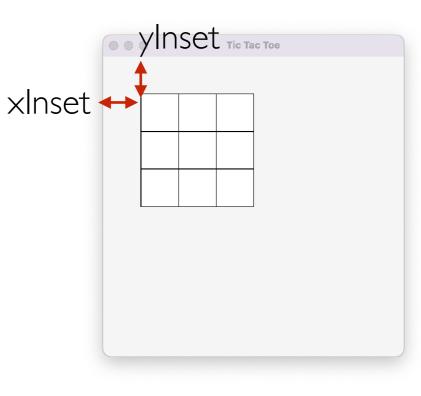

```
x=0, y=0:
p1:
xInset + (size * x) = xInset
yInset + (size * y) = yInset
p2:
xInset + (size * (x+1)) = xInset + size
yInset + (size * (y+1)) = yInset + size
```

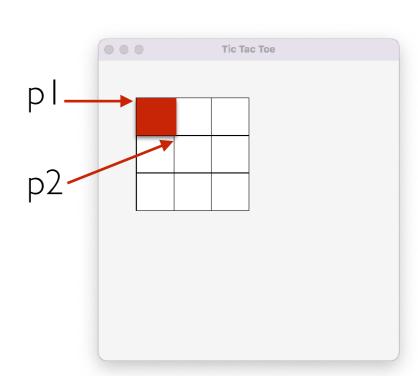

```
def __draw_grid(self):
     """Creates a row x col grid, filled with empty squares"""
     for x in range(self._cols):
         for y in range(self._rows):
             # create first point
             p1 = Point(self._xinset + self._size * x,
                        self._yinset + self._size * y)
             # create second point
             p2 = Point(self._xinset + self._size * (x + 1),
                        self._yinset + self._size * (y + 1))
             # create rectangle and add to graphical window
             self._make_rect(p1, p2)
x=0, y=1:
 p1:
 xInset + (size * x) = xInset
 yInset + (size * y) = yInset + size
 p2:
```

```
xInset + (size * (x+1)) = xInset + size
yInset + (size * (y+1)) = yInset + 2 * size
```

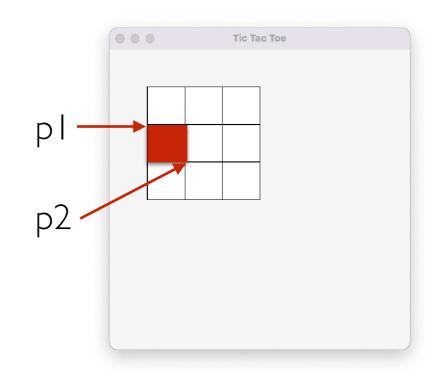

```
x=0, y=2:
    p1:
    xinset + (size * x) = xinset
    yinset + (size * y) = yinset + 2 * size
    p2:
    xinset + (size * (x+1)) = xinset + size
    yinset + (size * (y+1)) = yinset + 3 * size
```

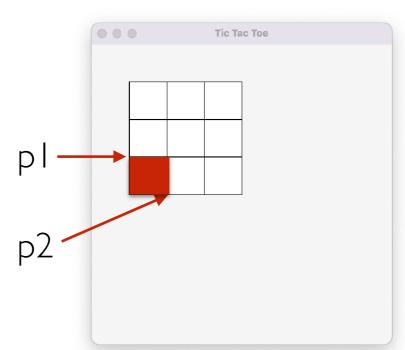

```
x=1, y=0:
p1:
xinset + (size * x) = xInset + size
yinset + (size * y) = yInset
p2:
xinset + (size * (x+1)) = xInset + 2 * size
yinset + (size * (y+1)) = yInset + size
```

And so on...

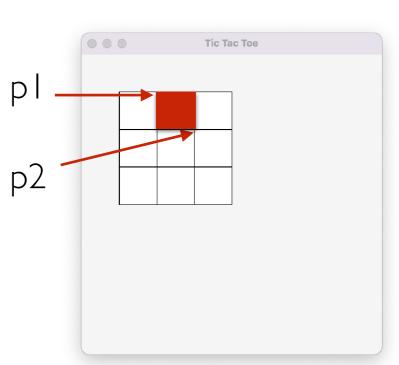

## Board Class: Text Areas

- We need to draw the **grid**, **text areas**, and **buttons**
- Might need some helper methods to organize our code
- Now let's **draw the text areas (**we need 3!)
  - Text areas are just called **Text** objects in our graphics package
  - Can customize the font size, color, style, and size and call "setText" to add text

| Tic Tac Toe |  |
|-------------|--|
| upper       |  |
| right       |  |
|             |  |
| lower       |  |

#### Board class: Drawing the Text Areas

Tic Tac Toe

right

• We'll add attributes for the text areas: \_text\_area, \_lower\_word, \_upper\_word

```
upper
def __make_text_area(self, point, fontsize=18, color="black", text=""):
    """Creates a text area"""
    text_area = Text(point, text)
    text area.setSize(fontsize)
    text_area.setTextColor(color)
    text_area.setStyle("normal")
                                                                                        lower
    text_area.draw(self._win)
    return text area
def __draw_text_areas(self):
    """Draw the text areas to the right/lower/upper side of main grid"""
    # draw main text area (right of grid)
    self._text_area = self.__make_text_area(Point(self._xinset * self._rows + self._size * 2,
                                                self. yinset + 50), 14)
    #draw the text area below grid
    self._lower_word = self.__make_text_area(Point(160, 275))
    #draw the text area above grid
    self._upper_word = self.__make_text_area(Point(160, 25), color="red")
```

## Board Class: Draw Buttons

- We need to draw the **grid**, **text areas**, and **buttons**
- Might need some helper methods to organize our code
- Finally, let's **draw the buttons**!
  - Buttons are just more rectangles...

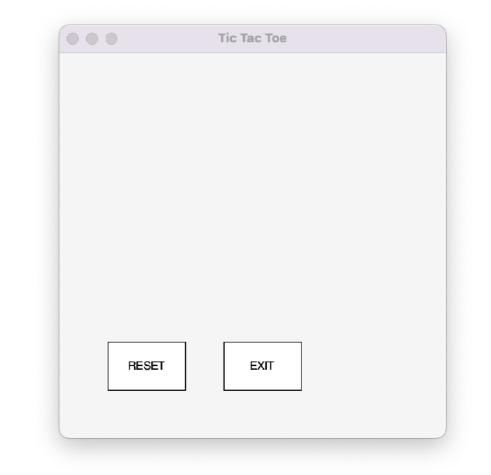

### Board Class: Draw Buttons

|     |                                                                                                    | •••   | Тіс Тас Тое |
|-----|----------------------------------------------------------------------------------------------------|-------|-------------|
| def | <pre>draw_buttons(self):<br/>"""Create reset and exit buttons"""<br/>p1 = Point(50, 300); p2 = Point(130, 350)<br/>selfreset_button = selfmake_rect(p1, p2, text="RESET")<br/>p3 = Point(170, 300); p4 = Point(250, 350)<br/>selfexit_button = selfmake_rect(p3, p4, text="EXIT")</pre> | RESET |             |
| def | <pre>draw_board(self): """Create the board with the grid, text areas, and buttons selfwin.setBackground("white smoke") selfdraw_grid() selfdraw_text_areas() selfdraw_buttons()</pre>                                                                                                   |       |             |

# Putting it all together

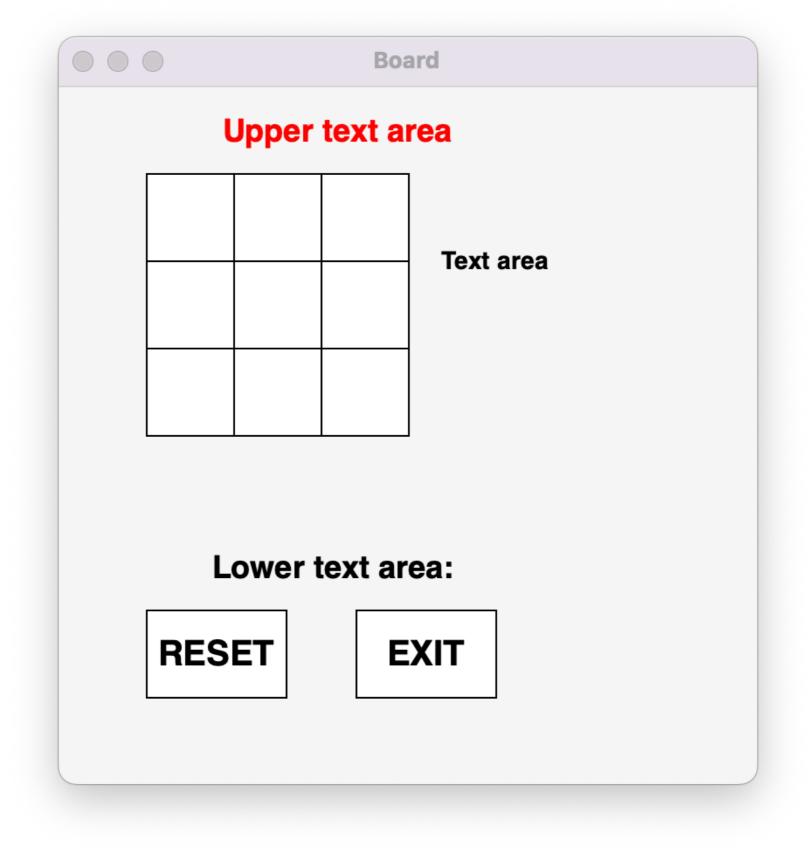

## Board Helper Methods

# Helper Methods

- Now that we have a board with a grid, buttons, and text areas, it would be useful to define some methods for interacting with these objects
- Helpful methods?

# Helper Methods

- Now that we have a board with a grid, buttons, and text areas, it would be useful to define some methods for interacting with these objects
- Helpful methods?
  - Get grid coordinate of mouse click
  - Determine if click was in grid, reset, or exit buttons
  - Set text to one of 3 text areas
  - •

- Note that none of this is specific to Tic Tac Toe (yet)!
- Always good to start general and then get more specific

# Helper Methods

>>> pydoc3 board

Public methods!

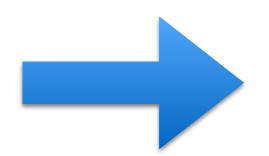

#### CLASSES builtins.object Board class Board(builtins.object) Board(win, xinset=50, yinset=50, rows=3, cols=3, size=50) Methods defined here: \_\_init\_\_(self, win, xinset=50, yinset=50, rows=3, cols=3, Initialize self. See help(type(self)) for accurate sig draw\_board(self) Create the board with the grid, text areas, and button get\_board(self) get\_cols(self) get\_position(self, point) Converts a window location (Point) to a grid position Note: Grid positions are always returned as col, row. get\_rows(self) get\_size(self) get\_string\_from\_lower\_text(self) Get text from text area below grid. get\_string\_from\_text\_area(self) Get text from text area to right of grid. get\_string\_from\_upper\_text(self) Get text from text area above grid.